# VERITAS NetBackup™ 4.5 for Lotus Notes

# System Administrator's Guide

on UNIX

March 2002 30-000504-011

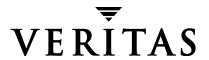

#### Disclaimer

The information contained in this publication is subject to change without notice. VERITAS Software Corporation makes no warranty of any kind with regard to this manual, including, but not limited to, the implied warranties of merchantability and fitness for a particular purpose. VERITAS Software Corporation shall not be liable for errors contained herein or for incidental or consequential damages in connection with the furnishing, performance, or use of this manual.

#### Copyright

Copyright © 1999 - 2002 VERITAS Software Corporation. All Rights Reserved. VERITAS, VERITAS SOFTWARE, the VERITAS logo, *Business Without Interruption*, VERITAS The Data Availability Company, VERITAS NetBackup, VERITAS NetBackup BusinesServer, VERITAS Remote Storage for Microsoft Exchange, VERITAS Storage Migrator, and VERITAS Storage Migrator Remote are trademarks or registered trademarks of VERITAS Software Corporation in the U.S. and/or other countries. Other product names mentioned herein may be trademarks or registered trademarks of their respective companies.

Portions of this software are derived from the RSA Data Security, Inc. MD5 Message-Digest Algorithm. Copyright 1991-92, RSA Data Security, Inc. Created 1991. All rights reserved.

VERITAS Software Corporation 350 Ellis Street Mountain View, CA 94043 USA Phone 650-527-8000 Fax 650-527-8050 www.veritas.com

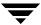

# **Contents**

| Preface                                                                                                    | vii    |
|----------------------------------------------------------------------------------------------------|--------|
| Audience                                                                                                    | viii   |
| Organization                                                                                                    | viii   |
| Related Documents                                                                                                    | ix     |
| Accessibility                                                                                                    | ix     |
| Conventions                                                                                                    | X      |
| Type Style                                                                                                    | X      |
| Notes and Cautions                                                                                                    | X      |
| Key Combinations                                                                                                    | X      |
| Command Usage                                                                                                    | xi     |
| Terms                                                                                                    | xi     |
| Getting Help                                                                                                    | xii    |
|                                                                                                    |        |
| Chapter 1. Introduction                                                                                                    | 1      |
| Chapter 1. Introduction       Features                                                                                                    |        |
|                                                                                                    | 2      |
| Features                                                                                                    |        |
| Features  Lotus Database                                                                                                    | 2<br>4 |
| Features  Lotus Database  Lotus Database Configurations                                                                                                    |        |
| Features  Lotus Database  Lotus Database Configurations  Lotus Database Files                                                                                                    |        |
| Features  Lotus Database  Lotus Database Configurations  Lotus Database Files  Database Files                                                                                          |        |
| Features  Lotus Database  Lotus Database Configurations  Lotus Database Files  Database Files  Transaction Logs                                                                        |        |
| Features  Lotus Database  Lotus Database Configurations  Lotus Database Files  Database Files  Transaction Logs  Circular and Archive Style Logging                                    |        |
| Features  Lotus Database  Lotus Database Configurations  Lotus Database Files  Database Files  Transaction Logs  Circular and Archive Style Logging  Recycling Transaction Log Extents |        |

| Methods                                                   | 7    |
|-----------------------------------------------------------|------|
| Automatic Backups                                         | 7    |
| Manual Backups                                            | 7    |
| User-Directed Backups                                     | 8    |
| Restore and Recovery Operations                           | 9    |
| Requirements                                              | 9    |
| Methods                                                   | 9    |
| Server-Directed Restore                                   | . 10 |
| Redirecting a Restore to a Different Client               | . 10 |
| Redirecting a Restore to a Different Path                 | . 10 |
| Chapter 2. Installation                                   | 11   |
| Installation Prerequisites                                |      |
| Installing NetBackup for Lotus Notes for UNIX             |      |
| Remote Installation of NetBackup for Lotus Notes for UNIX |      |
| Installation Requirements                                 |      |
| Remote Install Procedure                                  |      |
| Local Installation of NetBackup for Lotus Notes for UNIX  |      |
|                                                           |      |
| Chapter 3. Configuration                                  |      |
| Configuring the bp.conf File                              |      |
| Configuration Using the NetBackup Administration Console  |      |
| Starting the NetBackup Administration Console             |      |
| Starting the NetBackup Administration Console for UNIX    | . 23 |
| Starting the NetBackup Administration Console for Windows | . 25 |
| Configuring a NetBackup Policy                            | . 26 |
| Description of Attributes                                 | . 26 |
| Schedule Properties                                       | . 27 |
| Types of Backups                                          | . 28 |
| File List Directives                                      | . 31 |
| NetBackup Administration Console for UNIX                 | . 32 |

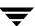

| Adding New Policies                                                    | 32   |
|------------------------------------------------------------------------|------|
| Adding New Schedules                                                   | 34   |
| Adding New File List Entries                                           | 36   |
| Adding Clients to a Policy                                             | 37   |
| NetBackup Administration Console for Windows                           | 37   |
| Adding New Policies                                                    | 38   |
| Adding New Schedules                                                   | 39   |
| Adding New File List Entries                                           | 40   |
| Adding Clients to a Policy                                             | 43   |
| Testing NetBackup for Lotus Notes for UNIX Configuration Settings      | 48   |
| NetBackup Administration Console for UNIX                              | 48   |
| NetBackup Administration Console for Windows                           | 49   |
| Chapter 4. Operating Instructions                                      | 51   |
| Performing a Backup                                                    | 52   |
| Performing a Restore                                                   | 55   |
| Lotus Domino Clustering                                                | 61   |
| Lotus Domino Clustering Components                                     | 62   |
| Backing up a Lotus Domino Replicated or Clustered Environment          | 63   |
| Restore/Recovery in a Lotus Domino Replicated or Clustered Environment | ıt63 |
| Chapter 5. Troubleshooting NetBackup                                   | 67   |
| Backup Operation Debug Logging                                         | 67   |
| Restore Operation Debug Logging                                        | 68   |
| Changing the Debug Level                                               | 68   |
| Viewing the Status of a NetBackup Operation                            | 68   |
| NetBackup Client Reports                                               | 69   |
| Progress Reports                                                       | 69   |
|                                                                        |      |

**=** 

Contents

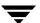

# **Preface**

This guide explains how to configure and use NetBackup for Lotus Notes for UNIX to perform online backups and restores of Lotus databases.

For specific information about the NetBackup Server software, refer to *NetBackup System Administrator's Guide for Windows* if you have a Windows server or the *NetBackup System Administrator's Guide for UNIX* if you have a UNIX server.

This document is the same as NetBackup\_AdminGuide\_LotusNotes\_Unix.pdf distributed with the NetBackup for Lotus Notes for UNIX software.

#### **Audience**

This guide is intended for system administrators responsible for configuring and maintaining systems using Lotus databases.

This guide assumes:

- ◆ A basic understanding of system administration.
- ◆ A working understanding of the NetBackup client and server software and familiarity with the information covered in the following NetBackup manuals:
  - NetBackup User's Guide for UNIX
  - If you are using a UNIX server, NetBackup System Administrator's Guide for UNIX and NetBackup Troubleshooting Guide for UNIX.
  - If you are using a Windows server, NetBackup System Administrator's Guide for Windows and NetBackup Troubleshooting Guide for Windows.
- ◆ A thorough understanding of the following Lotus topics:
  - Database file types and their relationships at recovery time
  - Data recovery scenarios

# **Organization**

This guide is organized as follows:

- Chapter 1, "Introduction", describes the features of NetBackup for Lotus Notes for UNIX.
- Chapter 2, "Installation", provides details on installing NetBackup for Lotus Notes for UNIX.
- Chapter 3, "Configuration", provides details for configuring NetBackup for Lotus Notes for UNIX.
- Chapter 4, "Operating Instructions", contains a description of NetBackup backup and restore options for NetBackup for Lotus Notes for UNIX. It also contains troubleshooting tips.
- ◆ Chapter 5, "Troubleshooting NetBackup", offers a comprehensive set of debug logs for troubleshooting problems that may occur during NetBackup operations.

#### **Related Documents**

The following documents provide related information. For a more detailed listing of NetBackup documents, refer to *NetBackup Release Notes*.

If you have a UNIX server, refer to these documents:

- NetBackup System Administrator's Guide for UNIX
   Explains how to configure and manage NetBackup on a UNIX system.
- NetBackup Media Manager System Administrator's Guide for UNIX
   Explains how to configure and manage the storage devices and media on UNIX
   NetBackup servers. Media Manager is part of NetBackup.
- ◆ NetBackup Troubleshooting Guide for UNIX

Provides troubleshooting information for UNIX-based NetBackup products. You can also refer to www.support.veritas.com, access the Knowledge Base Search option, and search for TechNotes.

If you have a Windows server, refer to these documents:

- NetBackup System Administrator's Guide for Windows
   Explains how to configure and manage NetBackup on a Windows server system.
- NetBackup Media Manager System Administrator's Guide for Windows
   Explains how to configure and manage the storage devices and media on Windows
   NetBackup servers. Media Manager is part of NetBackup.
- ♦ NetBackup Troubleshooting Guide for Windows

Provides troubleshooting information for Windows-based NetBackup products. You can also refer to www.support.veritas.com, access the Knowledge Base Search option, and search for TechNotes.

# **Accessibility**

NetBackup contains features that make the user interface easier to use by people who are visually impaired and by people who have limited dexterity. Accessibility features include:

- ◆ Support for assistive technologies such as screen readers and voice input (Windows servers only)
- Support for keyboard (mouseless) navigation using accelerator keys and mnemonic keys

Preface ix

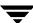

For more information, see the NetBackup system administrator's guide.

#### **Conventions**

The following explains typographical and other conventions used in this guide.

# **Type Style**

#### Typographic Conventions

| Typeface             | Usage                                                                                                    |
|----------------------|----------------------------------------------------------------------------------------------------|
| Bold fixed width     | Input. For example, type cd to change directories.                                                                                        |
| Fixed width          | Paths, commands, filenames, or output. For example: The default installation directory is $/ \texttt{opt/VRTSxx}$ .                       |
| Italics              | Book titles, new terms, or used for emphasis. For example: <i>Do not</i> ignore cautions.                                                 |
| Sans serif (italics) | Placeholder text or variables. For example: Replace <i>filename</i> with the name of your file.                                           |
| Serif (no italics)   | Graphical user interface (GUI) objects, such as fields, menu choices, etc. For example: Enter your password in the <b>Password</b> field. |

#### **Notes and Cautions**

| <b>Note</b> This is a Note. Notes are used to call attention to information that makes using the product easier or helps in avoiding problems. |                                                                                           |  |
|----------------------------------------------------------------------------------------------------|-------------------------------------------------------------------------------------------|--|
| Caution                                                                                                    | This is a Caution. Cautions are used to warn about situations that could cause data loss. |  |

# **Key Combinations**

Some keyboard command sequences use two or more keys at the same time. For example, holding down the **Ctrl** key while pressing another key. Keyboard command sequences are indicated by connecting the keys with a plus sign. For example:

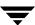

Press Ctrl+t

# **Command Usage**

The following conventions are frequently used in the synopsis of command usage.

brackets []

The enclosed command line component is optional.

Vertical bar or pipe (|)

Separates optional arguments from which the user can choose. For example, when a command has the following format:

command arg1 | arg2

the user can use either the arg1 or arg2 variable.

#### **Terms**

The terms listed in the table below are used in the VERITAS NetBackup documentation to increase readability while maintaining technical accuracy.

| Term                          | Definition                                                                                                    |
|-------------------------------|----------------------------------------------------------------------------------------------------|
| Microsoft Windows,<br>Windows | Terms used as nouns to describe a line of operating systems developed by Microsoft, Inc.                                                                                                    |
|                               | A term used as an adjective to describe a specific product or<br>noun. Some examples are: Windows 95, Windows 98,<br>Windows NT, Windows 2000, Windows servers, Windows<br>clients, Windows platforms, Windows hosts, and Windows GUI. |
|                               | Where a specific Windows product is identified, then only that particular product is valid with regards to the instance in which it is being used.                                                                                     |
|                               | For more information on the Windows operating systems that NetBackup supports, refer to the VERITAS support web site at http://www.support.veritas.com.                                                                                |
| Windows servers               | A term that defines the Windows server platforms that<br>NetBackup supports; those platforms are: Windows NT and<br>Windows 2000.                                                                                                    |

Preface xi

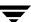

| Term            | Definition                                                                                                    |
|-----------------|----------------------------------------------------------------------------------------------------|
| Windows clients | A term that defines the Windows client platforms that<br>NetBackup supports; those platforms are: Windows 95, 98, ME,<br>NT, 2000, XP (for 32- and 64-bit versions), and LE. |

# **Getting Help**

For updated information about this product, including system requirements, supported platforms, supported peripherals, and a list of current patches available from Technical Support, visit our web site:

```
http://www.support.veritas.com/
```

VERITAS Customer Support has an extensive technical support structure that enables you to contact technical support teams that are trained to answer questions to specific products. You can contact Customer Support by sending an e-mail to support@veritas.com, or by finding a product-specific phone number from the VERITAS support web site. The following steps describe how to locate the proper phone number.

- 1. Open http://www.support.veritas.com/ in your web browser.
- 2. Click Contact Support. The Contacting Support Product List page appears.
- **3.** Select a product line and then a product from the lists that appear. The page will refresh with a list of technical support phone numbers that are specific to the product you just selected.

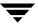

Introduction 1

NetBackup for Lotus Notes for UNIX extends the capabilities of NetBackup to include online backups and restores of Lotus databases when Lotus Domino R5 has been installed. This capability is provided as an add-on or extension to the NetBackup for UNIX client software. Because this product is tightly integrated with the Backup, Archive, and Restore interface for UNIX, this document only gives an overview of NetBackup functionality. In general, backup and restore operations for Lotus database files are identical to other NetBackup file operations, except where noted in this document.

#### **Features**

Online Backup Lotus databases and transaction logs can be backed up without

taking down the Domino server. This ensures the availability of

Lotus services and data during the Lotus backup.

NetBackup client can browse Lotus database backups and select

the ones to be restored.

Transaction Logging NetBackup for Lotus Notes for UNIX takes advantage of the

ability of Lotus Domino R5 to log transactions against one or more Lotus R5 databases. Transaction Logging may be either circular

style or archive style.

Point in Time Recovery Transaction logging enables NetBackup for Lotus Notes for UNIX to perform a point-in-time recovery of a logged Lotus R5

database(s).

Tight NetBackup Integration Tight integration with NetBackup means two things:

- An administrator already familiar with NetBackup procedures and software will have no problems configuring and using NetBackup to perform backup and restore operations for Lotus databases and transaction log extents.
- ◆ All of the rich features and strengths of the NetBackup product suite are available to the Lotus database backup user.

Central Administration Administrators can define Lotus Notes policies, back up and restore Lotus databases, and back up and restore archive style transaction log extents from a central location.

Media Management

Lotus database backups are saved directly to a wide variety of storage devices supported by the NetBackup master server.

Automated Backups

Administrators can set up schedules for automatic, unattended backups for local or remote clients across the network. These backups can be full or incremental and are managed entirely by the NetBackup server from a central location. The administrator can also manually back up clients.

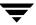

Domino Partitioned Server Backup Administrators can back up databases from Domino partitioned servers by specifying that the NOTES\_INI\_PATH = file list directive in the NetBackup file list. Users can restore databases backed up from Domino partitioned servers by specifying the absolute path for the NOTES.INI file that is associated with the server instance to be used by the restore. This path can be specified in the Lotus Notes tab on the Restore Marked Files dialog box.

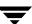

#### **Lotus Database**

# **Lotus Database Configurations**

NetBackup for Lotus Notes for UNIX supports the backup and restore of three database configurations that are supported by Lotus. These configurations can be divided into two categories: Domino Server databases and Local databases.

| Domino   | Server |
|----------|--------|
| Database | es     |

Domino Server databases are managed by the Domino Server. Domino Server databases are located in a directory referred to as the Domino data directory, typically /db/notesdata. Domino Server databases may also be linked to this Domino data directory using Lotus Linked Directories or Databases. Domino Server databases can be Logged or Unlogged.

#### Logged Domino Server Databases

A feature of Domino R5 Server is the ability to log transactions against one or more Lotus databases. If transaction logging is enabled on the server, all logged database transactions go into a single transaction log, consisting of one or more files or extents. Where archive style transaction logging is used, the archived log files serve as the incremental backup for the logged databases. Transaction logging must be enabled in order to initiate the recovery of logged databases using NetBackup for Lotus Notes for UNIX.

#### Unlogged Domino Server Databases

An unlogged database is one in which transaction logging is not enabled, or has been disabled for specific server database(s).

Unlogged Domino Server databases will be backed up when a full backup is performed. Unlogged Domino Server databases will also be backed up when a differential incremental backup or cumulative incremental backup is performed and the Unlogged Domino server database has been recently updated. The database can be restored only to the point of the latest database backup.

#### Local Databases

Local databases are Lotus databases that are not located in the Domino data directory, cannot be shared, and cannot be logged. Local databases will be treated similarily to unlogged Domino Server databases when being backed up and restored.

#### **Lotus Database Files**

This section describes the set of files that may be backed up during a backup operation.

#### **Database Files**

NetBackup for Lotus Notes for UNIX will currently enumerate all Lotus databases with the following extentions:

- .NTF Lotus Notes Template Files
- . NSF Lotus Notes Server Files
- . BOX Lotus Mail Box Files

To allow Lotus databases with other extensions to be backed up (or to limit the default list of extensions), create the file /usr/openv/netbackup/lotus.conf. If the lotus.conf file exists, the default extensions will be overridden and only those databases with the extensions listed will be backed up. When creating the lotus.conf file, enter each extension on a separate line. Enter only the extension: no leading period or trailing characters are allowed.

#### **Transaction Logs**

Lotus Domino Server R5 has the ability to log transactions against one or more Lotus R5 databases. Because transactions cannot be logged against database versions earlier than Domino R5, these pre-R5 Lotus databases will be treated as unlogged databases.

All Lotus R5 databases are logged by default when:

- ◆ Transaction logging is enabled by the administrator.
- ♦ The database is in the Domino data directory.

All logged database transactions go into a single transaction log, consisting of one or more files or extents.

Transaction logging may be of either circular style or archive style. When archive style transaction logging is used, the archive log files may serve as the incremental backup for logged databases.

**Note** Transaction logging must be enabled in order to implement the recovery of logged Lotus databases.

#### Circular and Archive Style Logging

When logging is enabled on the Domino Server, one of two styles of logging can be selected for all logged databases: circular or archive style logging.

When circular style logging is enabled, the transaction log extents are reused as the specified log file size is reached. By reusing the transaction log extents, you are saving resources, but limiting your recovery options. It is important to remember that transaction log extents are NOT backed up by NetBackup for Lotus Notes for UNIX when circular style logging is enabled. Therefore, you will be able to recover logged Lotus databases only back to the point in time when the circular transaction log extents were overwritten.

When archive style logging is enabled, transaction log extents are generated as needed and are limited in number only by the capacity of your mass storage. Unlike circular style transaction log extents, which cannot be backed up, archive style transaction log extents must be backed up and may be used as the incremental backup for all logged databases. Backing up the archive style transaction log extents is the only way to ensure that the transaction log extents are marked as available to be recycled and to prevent your mass storage from filling up. Unlike circular style logging, archive style logging does not limit the point in time to which a database may be recovered. With archive style logging enabled, a logged database may be recovered to any point in time, from the time the database itself was last backed up to the current time.

#### **Recycling Transaction Log Extents**

Following either a full backup or differential incremental backup, NetBackup for Lotus Notes for UNIX will mark the successfully backed up transaction log extents as ready to be recycled. The NetBackup for Lotus Notes for UNIX agent does not perform the actual deletion of the successfully backed up transaction log extents, since the Domino server manages when a transaction log extent is actually recycled.

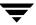

# **Backup Operations**

This section presents overview information on NetBackup for Lotus Notes for UNIX backup operations.

#### Requirements

- ◆ Lotus Domino Server R5 must be installed on the NetBackup client before a backup operation can be performed.
- Transaction logging must be enabled in order to initiate the recovery of logged databases.

#### **Methods**

NetBackup provides three methods to perform backups: automatic, manual, and user-directed. This section contains an overview of these methods. For more information on these backup methods and other administrator-directed activities, refer to the NetBackup System Administrator's Guide for UNIX if you are using a UNIX server or to the NetBackup System Administrator's Guide for Windows if you are using a Windows server.

#### **Automatic Backups**

The NetBackup administrator can schedule backups that occur automatically and unattended, under the control of the NetBackup master server. Automatic backups will meet most of your backup requirements.

#### **Manual Backups**

The manual backup allows the administrator to initiate a full backup, cumulative incremental backup or differential incremental backup that has been set up in the policy manager. The manual backup option can be useful for the following situations:

- ◆ Testing a configuration
- ♦ When workstations miss their regular backups
- ♦ Before installing new software (to preserve the old configuration)
- ♦ Preserving records before a special event such as when companies split or merge

In some cases, it may be useful to create a policy and schedule that you use only for manual backups. You can do this by creating a policy with a single schedule that has no backup window defined (and therefore never executes automatically).

#### **User-Directed Backups**

User-directed backups require a User Backup schedule type to be defined in the Lotus-Notes policy. Performing user-directed backups of Lotus databases is similar to using the Backup, Archive, and Restore interface to back up normal files. The example described in "Performing a Backup" on page 52 uses the Backup, Archive, and Restore interface to perform an online backup of a Lotus database.

Actions performed for a user backup of Lotus databases and transaction log extents are identical to a full backup except that the transaction log extents are not marked as ready to be recycled after they are successfully backed up. Because transaction log extents are not recycled, user backups are like taking a snapshot of the databases at a given point in time without impacting the content of ongoing full and incremental backups. A user backup is not automatically scheduled and must be initiated on the target client machine.

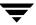

# **Restore and Recovery Operations**

Using a few simple operations, an administrator using the NetBackup client can browse NetBackup for Lotus Notes backups and select the ones to be restored and recovered.

NetBackup for Lotus Notes for UNIX will support both restore and recovery operations. A restore operation will allow a user to restore any previously backed up Lotus databases. The operations performed during a database restore are:

- the existing database is taken offline and deleted
- the database is restored
- changed records recorded during the backup of the database are restored and applied to the database, and if the database is unlogged or local the database is brought back online

If the database is a logged database, the database name is added to a list for recovery after all databases (unlogged/local and logged) have been restored.

Following the restore operation, the recovery operation will begin automatically and will attempt to recover all logged databases restored during the restore operation. The logged databases that have been restored will be rolled forward to a specific point in time using the appropriate transactions from the required transaction logs, before being brought back online. As part of the recovery operation, any required transaction logs that have been previously backed up and recycled will be restored automatically as part of the recovery operation. In general, it is recommended that required transaction log extents be restored automatically as part of the recovery operation rather than being restored manually by the user.

#### Requirements

 Transaction logging must be enabled in order to implement the recovery of logged databases.

### **Methods**

NetBackup provides three methods to perform restores:

- server-directed
- redirecting a restore to a different client
- redirecting a restore to a different path

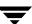

These methods are supported in the Restore and Recovery Operations. An overview of these methods is given in the following sections. For more information on these restore methods and other administrator-directed activities, refer to the NetBackup System Administrator's Guide for UNIX or NetBackup System Administrator's Guide for Windows.

#### Server-Directed Restore

An administrator can browse NetBackup for Lotus Notes for UNIX files and select the ones to be restored. When the administrator initiates the restore, the request is passed from the client to the NetBackup master server. Once the server validates the request, the restore operation becomes fully managed by the server, which identifies the storage device and the volume containing the Lotus databases by querying the NetBackup database. The server then transmits the data back to the client.

NetBackup restores Lotus databases and transaction log extents from a range of backups. By default, this range includes the last full backup and all cumulative incremental backups or differential incremental backups since that full backup.

NetBackup will allow you to select the NetBackup server from which files will be restored, to view the backup history, and to select items to restore for:

- a specific client
- other clients that were backed up by the selected NetBackup server

#### Redirecting a Restore to a Different Client

Files or directories can be restored to a client other than the one from which they were backed up. This is possible only if the NetBackup administrator sets up the configuration to allow it and the NetBackup for Lotus Notes agent has been installed on the alternate client. The administrator using the NetBackup Administration Console on the master server or using the Remote Administration Console can direct restores to any NetBackup client (regardless of which client the files came from). Please see the appropriate NetBackup manuals for the configuration needed for this type of redirected restore.

#### Redirecting a Restore to a Different Path

A user can restore Lotus database files to directories that are different from the directories from which the databases were backed up.

Installation 2

This chapter describes the NetBackup for Lotus Notes for UNIX installation procedure. It includes a section on installation prerequisites.

To determine which Lotus version levels are supported, refer to the Database Agent Platform Support secction in the *NetBackup Release Notes*.

# **Installation Prerequisites**

Before installing NetBackup for Lotus Notes for UNIX, be sure you have completed the following procedures:

❖ Install the NetBackup server software on the server.

The NetBackup server platform can be any of those that NetBackup supports.

For a BusinesServer installation, refer to the NetBackup BusinesServer Getting Started Guide for UNIX or the NetBackup BusinesServer Getting Started Guide for Windows for details.

For a DataCenter installation, refer to the NetBackup DataCenter Installation Guide for UNIX or the NetBackup DataCenter Installation Guide for Windows.

Install the NetBackup client software on the client where you will be backing up the Lotus databases.

For a BusinesServer installation, refer to the *NetBackup BusinesServer Getting Started Guide for UNIX* for installation instructions on UNIX clients.

For a DataCenter installation, refer to the *NetBackup DataCenter Installation Guide for UNIX* for installation instructions on UNIX clients.

Now you are ready to install NetBackup for Lotus Notes for UNIX on the client where you will be backing up the Lotus databases. Refer to the next section for detailed instructions on installing NetBackup for Lotus Notes for UNIX.

# Installing NetBackup for Lotus Notes for UNIX

There are two ways to install database agent software.

- Remote Installation Loads the software on a master server. The user will then push the database software out to affected clients.
  - Refer to the following section.
- Local Installation Loads and installs the software only to the local machine.
   Refer to "Local Installation of NetBackup for Lotus Notes for UNIX" on page 18.

# Remote Installation of NetBackup for Lotus Notes for UNIX

During a remote installation, NetBackup for Lotus Notes for UNIX files are loaded onto the current machine, which must be a UNIX master server. The software will then be distributed to the clients and installed.

#### **Installation Requirements**

- ◆ The version of the NetBackup Client and the version of NetBackup for Lotus Notes for UNIX must be the same (e.g., 4.5).
- There must be adequate disk space on each client that will receive the software.
  - Less than one megabyte of additional disk space is required in the client's install\_path/netbackup directory. However, more disk space may be necessary at run time.
- NetBackup version 4.5 client software is installed and operational on each Lotus Domino Server or Lotus Notes client.
  - This also means that the directory <code>install\_path/netbackup</code> already exists on each Lotus Domino Server or Lotus Notes client.
- ◆ Lotus Notes R5.0.3 or later has been installed on each client to which you will be pushing NetBackup for Lotus Notes for UNIX software.

#### Remote Install Procedure

**1.** Log in as the root user on the server.

If you are already logged in, but are not the root user, execute the following command.

su - root

Ŧ

- **2.** Make sure a valid license key for NetBackup for Lotus Notes for UNIX has been registered. To view or add license keys, perform one of the following:
  - Run the command install\_path/netbackup/bin/admincmd/get\_license\_key.
  - Open the NetBackup Administration Console and from the Help menu choose License Keys.
- **3.** Insert the CD-ROM into the drive.
- **4.** Change the working directory to the CD-ROM directory.

cd /CD\_mount\_point

**5.** Load the software on the server by executing the install script.

./install

**a.** Select the NetBackup Database Agent Software option.

The following prompt will appear:

Do you want to do a local installation? (y/n) [n]

**b.** Answer **n**.

You are presented with a menu of all database agents available on the CD-ROM.

- **c.** Select the NetBackup for Lotus Notes option.
- **d.** Enter **q** to quit selecting options.

A prompt will appear asking if the list is correct.

e. Answer y.

The install script identifies the types of client software loaded during the installation of the NetBackup server. By default, any matching NetBackup for Lotus Notes for UNIX software will automatically be loaded. If there are more platforms available, the script displays a menu giving you the opportunity to add more client types to the default list. Once the list is complete, database agent version files, compressed tar files and the install\_dbext script are copied to directory install\_path/netbackup/dbext.

- **f.** Enter **q** to quit from the script.
- **6.** Distribute and install the NetBackup for Lotus Notes for UNIX software on each client as described in the next sections.

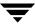

There are two types of installs.

- initial install Use an initial install if the clients you intend to update have not been configured into policies of type Lotus-Notes.
- upgrade install Use an upgrade install if all the clients you intend to update already have been configured into policies of type Lotus-Notes.

**Note** The NetBackup version level (for example, 4.5) running on the clients you wish to update must be the same as the version level of the NetBackup for Lotus Notes for UNIX being installed.

#### **Initial Install Procedure**

1. Execute the following command to create a file containing a list of clients currently configured in the NetBackup database.

```
cd install_path/netbackup/bin
./admincmd/bpplclients -allunique -noheader > filename
```

where *filename* is the name of the file to contain the list of unique clients. If no clients have been configured in the NetBackup database, and therefore *filename* is empty, create *filename* using the same format as that generated by bpplclients.

bpplclients generates output in following format:

hardware operating\_system client\_name

#### where:

hardware is the hardware name. For example, execute the ls command in directory install\_path/netbackup/client.

*operating\_system* is the operating system name. For example, execute the 1s command in directory <code>install\_path/netbackup/client/hardware</code>.

client name is the name of the client.

For example, the contents of *filename* might look like this:

```
Solaris Solaris2.6 curry RS6000 AIX4.3.3 cypress
```

#### 2. Edit filename.

This is an optional step. Use it if the contents of *filename* need to be changed. Edit *filename* to contain only those clients you wish to update with NetBackup for Lotus Notes for UNIX software.

3. Specify filename on the update\_dbclients command.

Ŧ

#### For example:

```
cd install_path/netbackup/bin
./update_dbclients Lotus_Notes -ClientList filename
```

Only clients listed in *filename* will be updated.

#### **Upgrade Install Procedure**

**1.** Execute the following command.

```
cd install_path/netbackup/bin
./update_dbclients Lotus_Notes ALL ALL
```

This command will look at all possible clients and only update the ones currently in the Lotus policy type.

Instead of ALL ALL, you may use -ClientList *filename* as explained in "Initial Install Procedure" on page 15.

**Note** With an initial or upgrade install, some clients may be skipped and not updated. Possible reasons are:

- the client is a PC client (which cannot be updated from a UNIX server)
- NetBackup for Lotus Notes for UNIX does not support that client's platform type
- the NetBackup for Lotus Notes for UNIX software for that client type was not loaded onto the server in step 5 of the "Remote Install Procedure" on page 13
- (if using the ALL ALL method) the client does not belong to the Lotus policy type All skipped clients are available in a file whose name is displayed by update dbclients.

The number of updates required to distribute the software to the clients is displayed.

If more than one update will occur, you will see the following prompt:

Enter the number of simultaneous updates you wish to take place. 1 - max dflt

(must be in the range of 1 to max; default: dflt).

#### where:

*max* is the maximum number of simultaneous updates that is allowed. The value displayed will be a number ranging from 1 to 30.

dflt is the default number the program will use if you press **Enter**. The value displayed will be a number ranging from 1 to 15.

For example, if three client updates will be performed, the *max* and *dflt* values shown would be 3. If 50 client updates will be performed, the *max* value shown would be 30 and the *dflt* value shown would be 15.

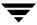

update\_dbclients will start the number of updates that you specify. If this number is less than the total number of client updates to be performed, new updates will start as the previous updates finish until all of the updates have been completed.

Based on your answer, the time it will take to update the clients is displayed, followed by this question:

Do you want to upgrade the clients now? (y/n) [y]

#### **2.** Enter y or n for the prompt.

If you answer n, update\_dbclients will quit and leave the list of clients it would have updated in a file. This file can later be used by the -ClientList parameter mentioned previously.

Answer y to continue the installation process.

If the update\_dbclients command was successful in distributing the software to the client, it will automatically run the install\_dbext script on the client. If install\_dbext has successfully completed, there will be a version file in directory install\_path/netbackup/ext that contains the version of NetBackup for Lotus Notes for UNIX that was installed and an installation timestamp. The update\_dbclients command displays a note on whether the update was successful for each client. When the update\_dbclients command has completed, it displays a file name that contains a complete log of what happened for each client. If the update failed for any client, the log file should be examined to determine the problem.

Ţ

# Local Installation of NetBackup for Lotus Notes for UNIX

During a local installation, the NetBackup for Lotus Notes for UNIX files are extracted and installed. The local machine can be a client or a master server that also happens to be a client.

#### **Installation Requirements**

- ◆ The version of the NetBackup Client and the version of NetBackup for Lotus Notes for UNIX are the same (e.g., 4.5).
- ◆ The local machine must have adequate disk space.

Less than one megabyte of additional disk space is required in the install\_path/netbackup directory. However, more disk space may be necessary at run time.

- NetBackup version 4.5 client software is installed and operational.
   This also means that the install\_path/netbackup directory already exists.
- ♦ Lotus Notes R5.0.3 or later has been installed on the local machine.

#### **Local Install Procedure**

**1.** Log in as the root user on the machine.

If you are already logged in, but are not the root user, execute the following command.

```
su - root
```

- If the local machine is a client, go to step 3.
- If the local machine is a server, go to step 2.
- **2.** Make sure a valid license key for NetBackup for Lotus Notes for UNIX has been registered. To view or add license keys, perform one of the following:
  - Run the command install\_path/netbackup/bin/admincmd/get\_license\_key.
  - Open the NetBackup Administration Console and from the Help menu choose License Keys.
- Insert the CD-ROM into the drive.
- **4.** Change the working directory to the CD-ROM directory.

```
cd /CD_mount_point
```

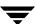

**5.** Load and install the software by executing the install script.

**Note** It is expected that the NetBackup version level (for example, 4.5) running on the local machine matches the version level of the database agent being installed.

#### ./install

**a.** Select the NetBackup Database Agent Software option.

The following prompt will appear:

Do you want to do a local installation? (y/n) [n]

**b.** Answer y.

You are presented with a menu of all database agents available on the CD-ROM.

- **c.** Select the NetBackup for Lotus Notes option.
- **d.** Enter **q** to quit selecting options.

A prompt will appear asking if the list is correct.

e. Answer y.

The following actions will occur:

- The version file, compressed tar file and install\_dbext script will be loaded to directory install\_path/netbackup/ext/dbext.
- The install script will automatically execute the install\_dbext script.
- If install\_dbext has successfully completed, there will be a version file in directory install\_path/netbackup/ext/ that contains the version of NetBackup for Lotus Notes for UNIX that was installed and an installation timestamp.
- **f.** Enter **q** to quit from the script.

Ŧ

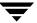

# Configuration

This section provides an overview of how to configure NetBackup to perform backup and restore operations for Lotus databases and transaction log extents.

To use NetBackup for Lotus Notes for UNIX, you must add at least one Lotus-Notes policy to NetBackup, then define the appropriate schedules for that policy.

This chapter contains information on the following topics:

- ◆ Configuring the bp.conf File
- ◆ Configuration Using the NetBackup Administration Console
- ◆ Configuring a NetBackup Policy
- ◆ Testing NetBackup for Lotus Notes for UNIX Configuration Settings

Most requirements for Lotus-Notes policies are the same as for file system backups. Refer to the NetBackup System Administrator's Guide for UNIX or the NetBackup System Administrator's Guide for Windows for detailed configuration instructions.

# Configuring the bp.conf File

NetBackup for Lotus Notes for UNIX needs to know the path where the Lotus Domino data directory is located, where the Lotus program files reside, and the location of the Lotus Domino resource files. This information is extracted from the LOTUS\_NOTES\_PATH variable in the <code>install\_path/netbackup/bp.conf</code> file. A sample of the LOTUS\_NOTES\_PATH variable is shown below.

LOTUS\_NOTES\_PATH = /export/home/notesdata:/opt/lotus/notes/latest/sunspa:/opt/lotus/notes/latest/sunspa/res/C

# **Configuration Using the NetBackup Administration Console**

Although the database agent is installed on the NetBackup client, some configuration procedures are performed using the NetBackup Administration Console on the server.

These procedures include:

- ◆ Configuring a NetBackup policy
- ◆ Testing NetBackup for Lotus Notes for UNIX configuration settings

See the next section for instructions on starting the NetBackup Administration Console.

# **Starting the NetBackup Administration Console**

The following sections contain information on launching the Unix server version and the Windows server version of the NetBackup Administration Console.

#### Starting the NetBackup Administration Console for UNIX

This section contains information on launching the Unix version of the NetBackup Administration Console.

#### ▼ To launch the NetBackup Administration Console for UNIX

- 1. Log onto the UNIX server as root.
- **2.** Start the NetBackup Administration Console by executing:

install\_path/netbackup/bin/jnbSA &

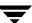

The Login dialog box appears.

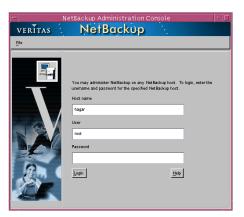

- **3.** Type the name of the master server where you initially want to manage NetBackup. You can specify any NetBackup master server. Indicate the User and Password.
- 4. Click Login. The NetBackup Administration Console appears.

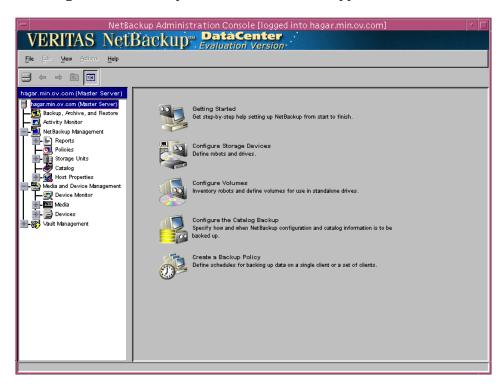

# Starting the NetBackup Administration Console for Windows

This section contains information on launching the Windows server version of the NetBackup Administration Console.

- **▼** To launch the NetBackup Administration Console for Windows
  - 1. Log on to the server as administrator.
  - 2. From the Windows Start menu, point to Programs, point to VERITAS NetBackup and click NetBackup Administration Console.

The NetBackup Administration Console appears.

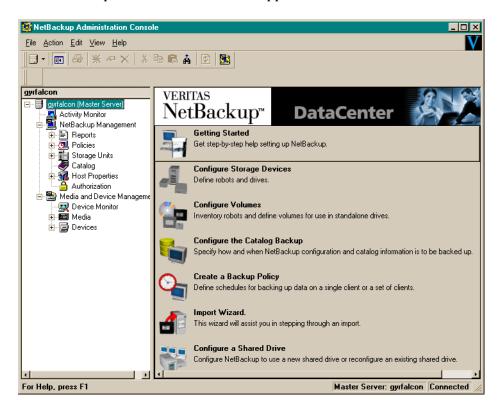

# Configuring a NetBackup Policy

A NetBackup policy defines the backup criteria for a specific group of one or more clients. These criteria include:

- policy attributes
- backup schedules
- items to be backed up, including a list of databases and file list directives
- clients to be backed up

To use NetBackup for Lotus Notes for UNIX, at least one Lotus-Notes policy with the appropriate schedules needs to be defined. A configuration can have a single policy that includes all clients or there can be many policies, some of which include only one client.

Most requirements for Lotus-Notes policies are the same as for file system backups. In addition to the attributes described here, there are other attributes for a policy to consider. Refer to the *NetBackup System Administrator's Guide* for detailed configuration instructions and information on all the attributes available.

The following sections give descriptions for the types of attributes, schedule properties, backups, and file list entries that you will need to use to configure a Lotus-Notes policy.

# **Description of Attributes**

With a few exceptions, NetBackup manages a database backup like a file system backup. Policy attributes that are different for Lotus backups are explained below. This information is used when you are adding a new policy using either a Windows server (refer to "Adding New Policies" on page 38) or a UNIX server (refer to "Adding New Policies" on page 32).

Your other policy attributes will vary according to your specific backup strategy and system configuration. Consult the *NetBackup System Administrator's Guide* for detailed explanations of the policy attributes.

Description of Policy Attributes

| Attribute      | Description                                                                                                    |
|----------------|----------------------------------------------------------------------------------------------------|
| Policy type    | Determines the type of clients that can be in the policy and in some cases the types of backups that can be performed on those clients.  To use NetBackup for Lotus Notes for UNIX, you must have defined at least one Lotus-Notes policy. |
| Keyword phrase | A textual description of a backup. Useful for browsing backups and restores.                                                                                                    |

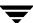

| Attribute                   | Description                                                                                                    |
|-----------------------------|----------------------------------------------------------------------------------------------------|
| Allow multiple data streams | Specifies that, depending on directives in the file list, NetBackup can divide automatic backups for each client into multiple jobs, with each job backing up only a part of the file list. The jobs are in separate data streams and can occur concurrently. The number of available storage units, multiplex settings, and the maximum jobs parameters determines the total number of streams and how many can run concurrently. |

# **Schedule Properties**

Some of the schedule properties have a different meaning for database backups than for a regular file system backup. These properties are explained below. This information is used when you are adding a new schedule using either a Windows server (refer to "Adding New Schedules" on page 39) or a UNIX server (refer to "Adding New Schedules" on page 34).

Other schedule properties will vary according to your specific backup strategy and system configuration. Consult the *NetBackup System Administrator's Guide* for detailed explanations of the schedule properties.

Description of Schedule Properties

| Property       | Description                                                                                                    |
|----------------|----------------------------------------------------------------------------------------------------|
| Type of backup | Specifies the type of backup that this schedule will control. The selection list shows only the backup types that apply to the policy you are configuring.                                                                                                    |
|                | For more information see "Types of Backups."                                                                                                    |
| Frequency      | This setting is used only for scheduled backups, and not for user-directed backups. <b>Frequency</b> specifies the period of time that will elapse until the next backup operation can begin on this schedule. For example, if the frequency is seven days and a successful backup occurs on Wednesday, the next full backup will not occur until the following Wednesday. Normally, incremental backups will have a shorter frequency than full backups. |
| Calendar       | This setting is used only for scheduled backups, and not for user-directed backups. The <b>Calendar</b> option allows you to schedule backup operations based on specific dates, recurring week days, or recurring days of the month.                                                                                                    |

#### Description of Schedule Properties

| Property  | Description                                                                                                    |
|-----------|----------------------------------------------------------------------------------------------------|
| Retention | Specifies a retention period for keeping backup copies of files before deleting them. Set the time period to retain at least two full backups of your database. In this way, if one full backup has been lost, you will have another full backup to fall back on. For example, if your database is backed up once every Sunday morning, you should select a retention period of at least 2 weeks. |

# **Types of Backups**

This information is used when you are adding a new schedule using either a Windows server (refer to "Adding New Schedules" on page 39) or a UNIX server (refer to "Adding New Schedules" on page 39).

The types of backups that can be performed are described in the following table:

#### Description of Types of Backups

| Type of Backup | Description                                                                                                    |
|----------------|----------------------------------------------------------------------------------------------------|
| Full backup    | This backup type is used to automatically back up all the Lotus databases identified in the file list and/or the available transaction logs extents if the BACKUP_TRANSACTION_LOGS directive is encountered in the file list. All transaction log extents, identified as available for backup by the Domino server, will be marked as ready to be recycled after they are successfully backed up. The Domino server handles the actual recycling of transaction log extents. |

#### Description of Types of Backups

#### Type of Backup Description

#### Differentialincremental backup

A differential-incremental backup will perform differently depending on the type of Lotus database encountered.

- unlogged databases or local databases
  - A differential-incremental backup will back up all unlogged or local databases identified in the file list that have been modified since the last full or incremental backup. The last modification date is determined by the time the database was last modified, not the time/date stamp of the database file.
- logged databases (archival-style logging enabled)
   A differential-incremental backup will back up only those logged databases identified in the file list that have been assigned a new DBIID since the last full or incremental backup.
- logged databases (circular-style logging enabled)
   A differential-incremental backup will back up all logged databases identified in the File list that have been modified since the last full or incremental backup. The last modification date is determined by the time the database was last modified, not the time/date stamp of the database file.
- transaction logs

When the BACKUP\_TRANSACTION\_LOGS file list directive is encountered in the file list, a differential-incremental backup will back up all transaction log extents identified as available for backup by the Domino server. The transaction log extents that are backed up will be marked as ready to be recycled upon successful completion of the backup.

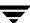

#### Description of Types of Backups

#### Type of Backup

#### Description

#### Cumulative-Incremental backup

A cumulative-incremental backup will perform differently depending on the type of Lotus database encountered.

- unlogged databases or local databases
  - A cumulative-incremental backup will automatically backup all unlogged or local databases identified in the file list that have been modified since the last full backup. The last modification date is determined by the time the database itself was modified, not the time/date stamp of the database file.
- logged databases (archival-style logging enabled)
   A cumulative-incremental backup will automatically backup only those logged databases identified in the file list that have been assigned a new DBIID since the last full backup.
- logged databases (circular-style logging enabled)
   A cumulative-incremental backup will back up all logged databases identified in the File list that have been modified since the last full or

identified in the File list that have been modified since the last full or incremental backup. The last modification date is determined by the time the database was last modified, not the time/date stamp of the database file.

transaction logs

When the BACKUP\_TRANSACTION\_LOGS file list directive is encountered in the file list, a cumulative-incremental backup will automatically back up all transaction log extents identified as available for backup by the Domino server. The transaction log extents will not be marked as ready to be recycled upon successful completion of the backup.

#### User backup

Actions performed for a user backup are identical to a full backup except that the transaction log extents are not marked as ready to be recycled after they are successfully backed up. Because transaction log extents are not recycled, user backups are like taking a snapshot of the databases and transaction log extents at a given point in time without impacting the content of ongoing full and incremental backups.

A user backup is not automatically scheduled and must be initiated on the target client machine.

You may want to consider creating a separate policy for User Backup schedule types. This will allow you to easily separate user-directed and scheduled backups when restoring files. If you decide to create separate policies for User Backup schedule types, the considerations are similar to those for automatic backups. One difference is that you do not need a file list because users select the files before starting the operation.

#### **File List Directives**

This information is used when you are adding Lotus Notes directives to the file list using either a Windows server Windows server (refer to "Adding New File List Entries" on page 40) or a UNIX server (refer to "Adding New File List Entries" on page 36).

The types of directives that can be added to the file list are described in the following table:

File List Directives

| Directive               | Description                                                                                                    |
|-------------------------|----------------------------------------------------------------------------------------------------|
| ALL_LOTUS_DATABASES     | This directive is supported on UNIX clients.  Performs the backup on all Lotus databases on each of the selected clients. ALL_LOTUS_DATABASES means both local databases and Domino Server databases.                                                                                                    |
|                         | Note Using the ALL_LOTUS_DATABASES file list directive can have tremendous performance issues on clients with large or multiple local drives. In this case, it is suggested that more specific folders or databases be added to the file list, for example, the Domino data directory.                                                 |
| BACKUP_TRANSACTION_LOGS | Backs up all transaction log extents identified by the Domino server as available for backup.                                                                                                    |
| NOTES_INI_PATH=         | If you are configuring a backup from Domino partitioned servers, use this directive, where:                                                                                                    |
|                         | NOTES_INI_PATH = the absolute path for the NOTES.INI file associated with the server instance to be used                                                                                                    |
|                         | This file list directive identifies the location of the NOTES.INI file associated with the particular server partition that will be used to perform the backup. The server partition specified will have an impact on the how a database is backed up (logged or unlogged) and which set of transaction log extents will be backed up. |

| _ |    |      | <b>-</b> |      |     |
|---|----|------|----------|------|-----|
|   | Ι۵ | List | I )ırc   | ハヤつと | ıΔc |
|   |    |      |          |      |     |

| Directive  | Description                                                                                                    |
|------------|----------------------------------------------------------------------------------------------------|
| NEW_STREAM | To perform a scheduled backup of more than one Domino partitioned server from a single policy, you must back up each Domino partitioned server with a separate data stream. Use the NEW_STREAM file list directive and the appropriate NOTES_INI_PATH= file list directive for each data stream.                                                                                           |
|            | The NEW_STREAM file list directive is used to define a single stream for a particular partition of a Domino partitioned server, and multiple streams for a single partition on a non-partitioned Domino server. For more information on the NEW_STREAM file list directive, see the NetBackup System Administrator's Guide for Windows or NetBackup System Administrator's Guide for UNIX. |

# **NetBackup Administration Console for UNIX**

The following procedures can be performed to add and configure a policy:

- Adding New Policies
- ◆ Adding New Schedules
- ◆ Adding New File List Entries
- ◆ Adding Clients to a Policy

# **Adding New Policies**

Use this procedure when configuring a policy from a UNIX server.

# ▼ To add a new policy

- **1.** Log onto the server as root.
- **2.** Start the NetBackup Administration Console.
- **3.** If your site has more than one master server, choose the one to which you want to add the policy.
- **4.** In the left pane, click on **Policies**. The right pane splits into a All Policies pane and a details pane.

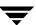

**5.** In the All Policies pane, right-click on the Master Server, and click **New**. The Add a New Policy dialog box appears.

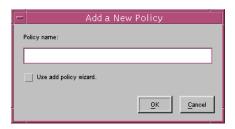

- **a.** In the **Policy name** box, type a unique name for the new policy.
- **b.** Choose whether to use the wizard for configuring the policy. The wizard guides you through the setup process and simplifies it by automatically choosing default values that are good for most configurations. If necessary, you can change the defaults later by editing the policy.
  - To use the wizard, select the **Use add policy wizard** box and click **OK**. The wizard starts and you create the policy by following the prompts. When prompted, select the Lotus-Notes policy type.
  - If you require more control over the settings than the wizard provides, do not select the **Use add policy wizard box** and proceed to step 6.
- 6. Click OK.

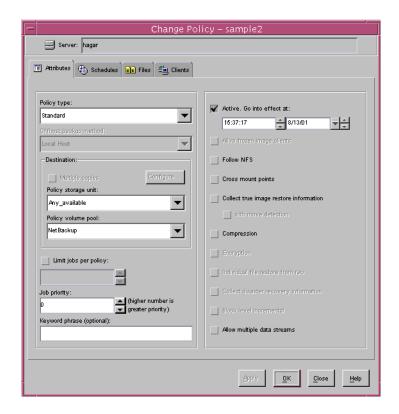

A dialog box appears in which you can specify the general attributes for the policy.

- **7.** From the **Policy type** box, select the Lotus-Notes policy type.
- **8.** Complete the entries on the **Attributes** tab as explained in "Description of Attributes" and click **Apply** to save the attribute entries.
- **9.** Add other policy information:
  - To add schedules, see "Adding New Schedules."
  - To add File list entries, see "Adding New File List Entries."
  - To add clients, see "Adding Clients to a Policy."

# Adding New Schedules

Each policy has its own set of schedules. These schedules control initiation of automatic backups and also specify when user operations can be initiated.

#### ▼ To add a schedule

- 1. In the left pane, click **Policies**.
- **2.** In the All Policies pane, expand the policy you wish to configure. Right-click on **Schedules** and choose **New**.
- **3.** Specify a unique name for the schedule.

A dialog box appears. The title bar shows the name of the policy to which you are adding the schedules.

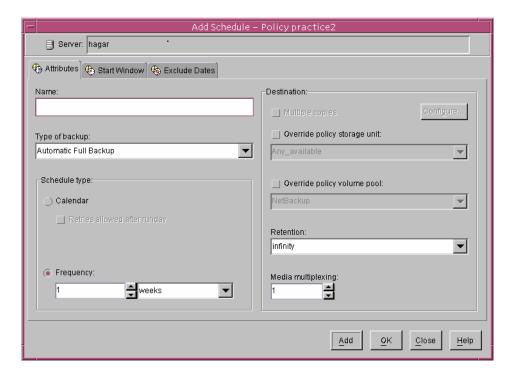

4. Select the **Type of Backup**.

For information on the types of backups available for this policy, see "Types of Backups."

- **5.** Specify the other properties for the schedule as explained in "Schedule Properties."
- **6.** If this is the last schedule, click **OK**. To add more schedules, click **Add** and repeat step 3 through step 5. Click **Close** to cancel changes that you have not yet added and close the dialog box.

# **Adding New File List Entries**

#### ▼ To add files or directives to the Files List

- 1. In the left pane, click **Policies**.
- 2. In the All Policies pane, expand the policy you wish to configure.
- 3. Right-click on Files and choose New.

The Add File dialog box appears. The title bar shows the name of the policy to which you are adding the file list entries.

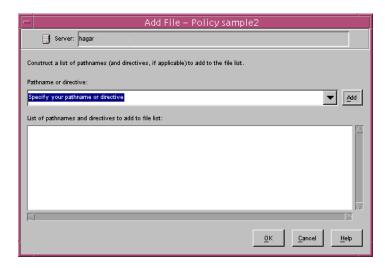

- **4.** Indicate what you wish to back up.
  - To specify a directory or file in the file list, type the name of the directory or file in the **Pathname or directive** text box and click **Add**.
  - To specify a file list directive in the file list, click the arrow button to the right of the **Pathname or directive** box, select a File list directive, and click **Add**. The File list directive is appended to the end of the File list.
    - For information about the File list directives, refer to the "File List Directives" section.
- **5.** To add more File list entries, repeat step 4.

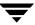

# Adding Clients to a Policy

The client list is the list of clients that will be backed up during an automatic backup. A NetBackup client must be in at least one policy but can be in more than one.

#### ▼ To add clients to a policy

- 1. In the left pane, expand Policies.
- 2. In the All Policies pane, expand the policy you wish to configure.
- 3. Right-click on Clients and choose New.

The Add Client dialog box appears. The title bar shows the name of the policy where you are adding clients.

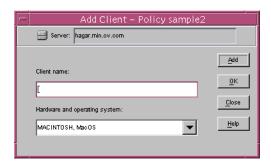

- **4.** In the **Client name** text box, type the name of the client that you are adding. On the client the following should be installed:
  - Lotus database
  - NetBackup for Lotus Notes for UNIX
- 5. Choose the hardware and operating system type and click Add.
- **6.** If this is the last client, click **OK**. If you are going to add more clients, repeat step 4 and step 5.

# **NetBackup Administration Console for Windows**

The following procedures can be performed to add and configure a policy:

- ♦ Adding New Policies
- Adding New Schedules

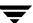

- ◆ Adding New File List Entries
- Adding Clients to a Policy

# **Adding New Policies**

Use this procedure when configuring a policy from a Windows server or from a NetBackup Remote Administration Console host.

#### ▼ To add a new policy

- 1. Log on to the server as administrator.
- 2. Start the NetBackup Administration Console.
- **3.** If your site has more than one master server, choose the one where you want to add the policy.
- In the left pane, right-click Policies. From the menu, select New Policy.
   The Add a New Policy dialog box appears.

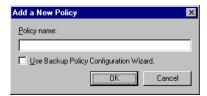

- **a.** In the **Policy name** box, type a unique name for the new policy.
- **b.** Choose whether to use the wizard for configuring the policy. The wizard guides you through the setup process and simplifies it by automatically choosing default values that are good for most configurations. If necessary, you can change the defaults later by editing the policy.
  - To use the wizard, select the **Use Backup Policy Configuration Wizard** box and click **OK**. The wizard starts and you create the policy by following the prompts. When prompted, select the Lotus-Notes policy type.
  - If you require more control over the settings than the wizard provides, then do not select the **Use Backup Policy Configuration Wizard** box and proceed to step 5.
- 5. Click OK.

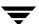

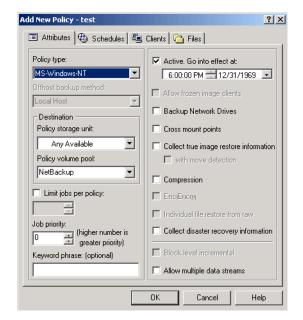

A dialog box appears in which you can specify the general attributes for the policy.

- **6.** From the **Policy Type** box, select the Lotus-Notes policy type.
- **7.** Complete the entries on the **Attributes** tab as explained in "Description of Attributes."
- **8.** Add other policy information:
  - To add schedules, see "Adding New Schedules."
  - To add File list entries, see "Adding New File List Entries."
  - To add clients, see "Adding Clients to a Policy."
- **9.** Click **OK**. The new policy will be created.

# **Adding New Schedules**

Each policy has its own set of schedules. These schedules control initiation of automatic backups and also specify when user operations can be initiated.

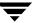

# **Adding New File List Entries**

The following sections explain how to add files or directives to the Files List. Only the files and/or directives specified will be backed up.

#### ▼ To add files, folders, or directives to the Files List (right-click method)

 In the left pane of the NetBackup Administration Console, right-click on the policy name and click New File.

A dialog box appears. The title bar shows the name of the policy to which you are adding the files.

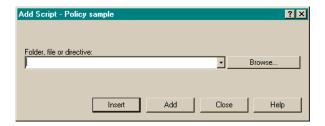

- **2.** Indicate what you wish to back up.
  - To add a directory or file to the file list, type the name of the directory or file in the **Folder, file or directive** text box and click **Add**.
  - To add a directive to the file list, click on the **Folder, file or directive** box, select a directive from the list and click **Add**. For a description of each of the directives, refer to "File List Directives" on page 25.
- **3.** To add additional File list entries, repeat step 2.
- 4. Click Close.
- 5. Click Add.
- ▼ To add files, folders, or directives to the Files List (Add New Policy/Change Policy dialog box method)
  - 1. Files, folders, or directives can be added using the Files tab in the Add New Policy and Change Policy dialog boxes:
    - The Add New Policy dialog box is displayed only when you are adding a new policy.
    - In the left pane of the NetBackup Administration Console, double-click on the policy name. The Change Policy dialog box displays.

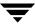

The title bar shows the name of the policy to which you are adding the file list entries.

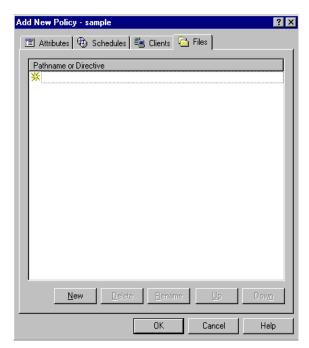

**2.** Click **New** to add a file, folder, or directive to the list. Notice that two icons display in the list window.

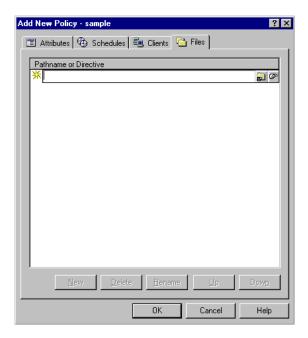

- **3.** Indicate what you wish to back up.
  - To add a directive to the list, click the **Directive** icon. The **Select Directive** dialog box is displayed.

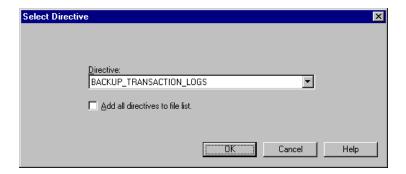

Click on the **Directive** box to choose a directive from the list of directives that are valid for the policy you are configuring and click **OK**. For information about the valid directives, refer to the "File List Directives" section.

 To add a file or folder to the list, click the icon on the left. The Remote Open dialog box is displayed.

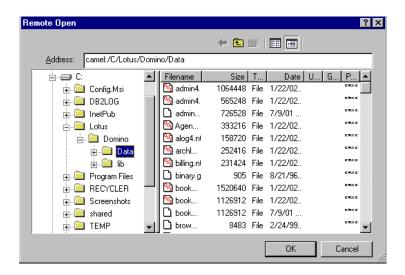

Navigate to the appropriate folder. Notice that the path name displays in the **Address** field as it is selected. Select the desired file or folder and click **OK**.

**4.** To add more File list entries, repeat step 2 and step 3.

# **Adding Clients to a Policy**

The client list is the list of clients that will be backed up during an automatic backup. A NetBackup client must be in at least one policy but can be in more than one.

#### ▼ To add clients to a policy (right-click method)

1. In the left pane of the NetBackup Administration Console, right-click on the policy name and click **New Client**.

The Add New Client dialog box appears. The title bar shows the name of the policy to which you are adding the clients.

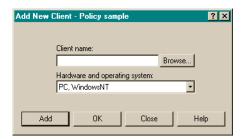

- **2.** In the **Client name** text box, type the name of the client that you are adding. On the client the following should be installed:
  - Lotus database
  - NetBackup for Lotus Notes for UNIX
- **3.** Choose the hardware and operating system type.
- 4. Click Add.
- **5.** To add another client, repeat step 2 through step 4. If this is the last client, click **Close** to close the dialog box.

# ▼ To add clients to the policy (Add New Policy/Change Policy dialog box method)

- 1. Clients can be added to a policy using the Clients tab in the Add New Policy and Change Policy dialog boxes:
  - The Add New Policy dialog box is displayed only when you are adding a new policy.
  - In the left pane of the NetBackup Administration Console, double-click on the policy name. The Change Policy dialog box displays.

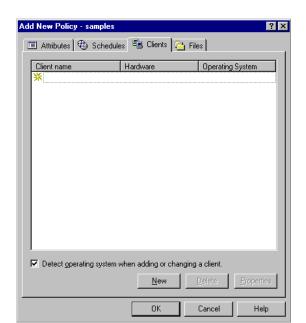

The title bar shows the name of the policy to which you are adding clients.

2. Click **New** to add a client to the policy. Notice that an icon is displayed in the window.

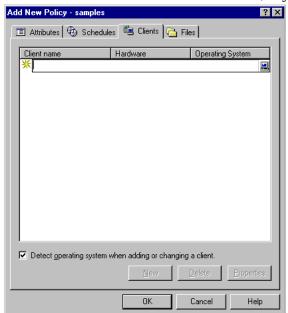

**3.** Click the icon to browse the list for a client (or type the name of the client).

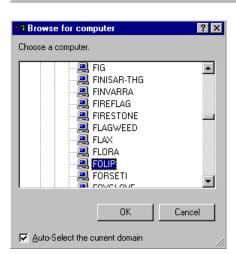

- Browse for the computer you would like to add to the policy.
- Select the computer name, then click **OK**.
- Press Enter to automatically detect the operating system of the client.
- **4.** Continue adding clients to the policy list as needed. When complete, click the **OK** button. To add more clients, repeat step 2 and step 3.

# Testing NetBackup for Lotus Notes for UNIX Configuration Settings

After you have configured the master server for NetBackup for Lotus Notes for UNIX, you should test the configuration settings. For a description of status codes, refer to the NetBackup Troubleshooting Guide for Windows if you are using a Windows server or the NetBackup Troubleshooting Guide for UNIX if you are using a UNIX server.

# **NetBackup Administration Console for UNIX**

Use this procedure to test a policy configuration on the NetBackup Administration Console for UNIX.

#### ▼ To test the configuration settings on a UNIX server

- **1.** Log onto the server as root.
- **2.** Start the NetBackup Administration Console.
- In the left pane, click Policies.The right pane splits into an All Policies pane and a details pane.
- **4.** In the All Policies pane, click the policy you wish to test.
- From the Actions menu, click Manual Backup.The Manual Backup dialog box appears.

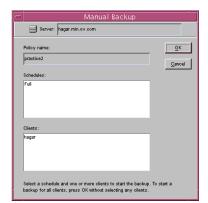

The Schedules pane contains the name of a schedule (or schedules) configured for the policy you are going to test. The Clients pane contains the name of the client(s) listed in the policy you are going to test.

- **6.** Follow the instructions on the dialog box.
- 7. Click Activity Monitor on the NetBackup Administration Console.

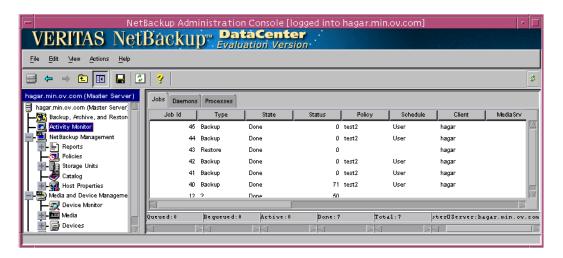

If the manual backup does not exit with a successful status, refer to the Troubleshooting chapter.

# **NetBackup Administration Console for Windows**

Use this procedure to test a policy configuration from a Windows server or from the Remote Administration Console.

- ▼ To test the configuration settings on a Windows server
  - **1.** Log onto the server as administrator.
  - 2. Start the NetBackup Administration Console.
  - **3.** In the left pane, click **Policies**. The policy list appears in the right pane.
  - **4.** Click on the policy you wish to test.

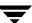

5. From the Actions menu, click Manual Backup.

The Manual Backup dialog box appears.

The Schedules pane contains the name of a schedule (or schedules) configured for the policy you are going to test. The Clients pane contains the name of the client(s) listed in the policy you are going to test.

- **6.** Follow the instructions on the dialog box.
- **7.** Click **Activity Monitor** on the NetBackup Administration Console.

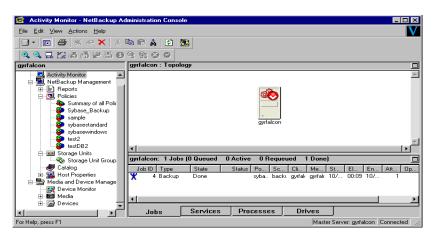

If the manual backup does not exit with a successful status, refer to the Troubleshooting chapter.

# **Operating Instructions**

4

After completing the configuration, you can use the Backup, Archive, and Restore interface to back up Lotus databases, mailboxes, transaction log extents, or folders.

# Performing a Backup

This section describes a user-directed backup of a Lotus database using NetBackup for Lotus Notes for UNIX. These instructions supplement the operating instructions in the *NetBackup User's Guide for UNIX*. Refer to the *NetBackup User's Guide for UNIX* for detailed backup instructions.

To perform this procedure, it is assumed that you have already started the Backup, Archive, and Restore interface. Also, to perform a user-directed backup, a User Backup schedule type for a Lotus-Notes policy must have been previously configured.

**Note** User-directed backups will not mark backed up transaction log extents as ready to be recycled upon successful completion of the backup. Therefore, user-directed backups should be used for special situations and should not replace regularily scheduled full or incremental backups.

#### 1. Click the **Backup Files** tab.

The NetBackup Backup window displays, with the Lotus Notes object appearing in the left pane. This object allows the user to request backups of the logged and unlogged Domino Server databases, local databases, and archive style transaction log extents, if enabled.

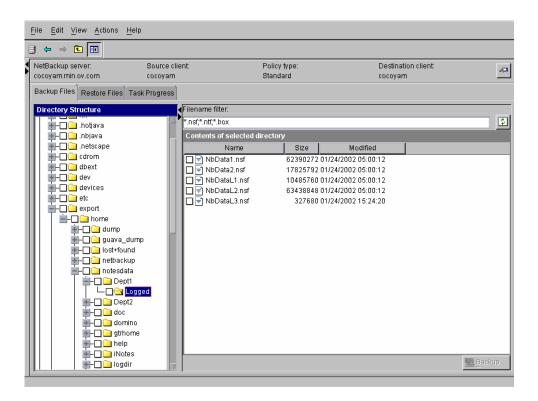

2. If necessary, change the NetBackup master server that will perform the backup.

If there is more than one master server to which you can send your backups, ensure that you are connected to the correct one. Ask your NetBackup administrator if you have questions about which master server to use.

Normally, you will not have to switch master servers unless, for some reason, the administrator has temporarily moved the NetBackup backups (for example, because of a problem on the original master server). If the change becomes permanent, the administrator should change your default to reflect the other server.

**3.** Expand the Lotus Notes object, navigate the Lotus Notes object, and select the databases, transaction logs, or both that you want to back up.

**Note** It is not possible to select individual transaction log extents to be backed up. Instead, to backup transaction log extents, select the Transaction Log node of the tree. NetBackup will then query the Domino server for the list of transaction log extents that are available to be backed up.

**4.** Click the **Backup** button in the lower left corner of the NetBackup window. The Backup Files dialog box appears.

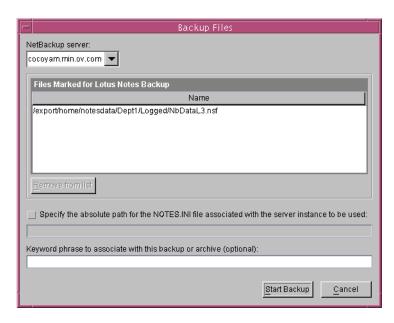

When backing up from a Domino partition server, you can specify the absolute path for the NOTES.INI file associated with the particular server partition that will be used to perform the backup. The server partition specified will have an impact on how a database is backed up (if logged) and which set of transaction logs will be backed up.

# 5. Click Start Backup.

**Note** The NetBackup operation may take a few minutes to complete.

# **Performing a Restore**

This section describes a user-directed restore of a Lotus database using NetBackup for Lotus Notes for UNIX. These instructions supplement the operating instructions in the *NetBackup User's Guide for UNIX*, to which you can refer for detailed restore instructions.

The following procedure assumes that you have already started the Backup, Archive, and Restore interface.

1. Click the **Restore Files** tab.

**Note** If no files are displayed, click the Refresh icon, or choose **Refresh** from the **View** menu.

- 2. Select the appropriate server, source client and policy type, and destination client.
  - a. On the Actions menu, click Specify NetBackup Machines.
  - **b.** Verify that the appropriate server is marked as CURRENT.

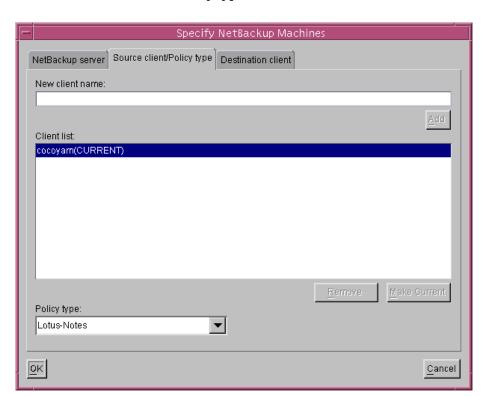

c. Click on the Source Client/Policy type tab.

- d. Select the source client from the list. The source client is the client on which the NetBackup for Lotus Notes on UNIX backup was performed. Click the Make Current button to make the selected client the source client. The word CURRENT dipslays next to the source client.
- e. From the Policy type list, select Lotus-Notes.
- Click on the **Destination client** tab.
- g. Select the destination client from the list and make it CURRENT.
  The destination client is the client to which the database should be restored. The NetBackup for Lotus Notes agent must be installed on the destination client.
- h. Click OK.
- 3. On the View menu, click Show Most Recent Backup.

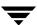

**4.** On the **View** menu, click **Refresh**. NetBackup browses for Lotus database backup images.

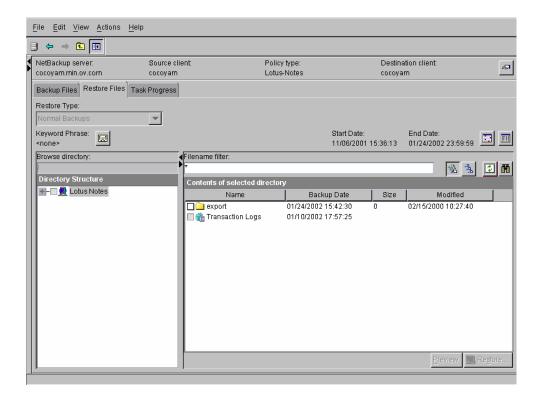

**5.** Select the database files you want to restore.

**Note** While it is possible to select transaction log extents to restore, in general, it is not recommended to do so. If a transaction log extent is required to recover a database, the transaction log extent will be restored automatically as part of the database recovery and recycled automatically by the Domino server when the transaction log extent is no longer required.

**Note** The Browse Directory box is not available when browsing for Lotus-Notes backups on a NetBackup client.

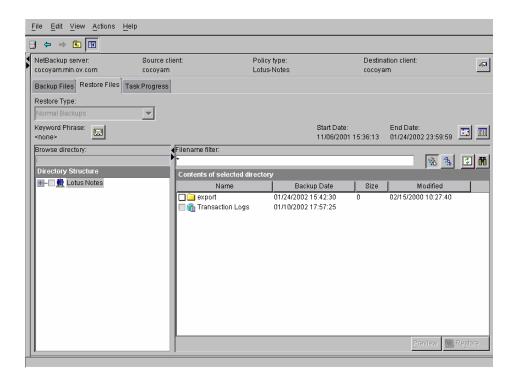

**6.** Click **Restore**. The **Restore Files** dialog box appears, with the **Lotus Notes** property page displayed.

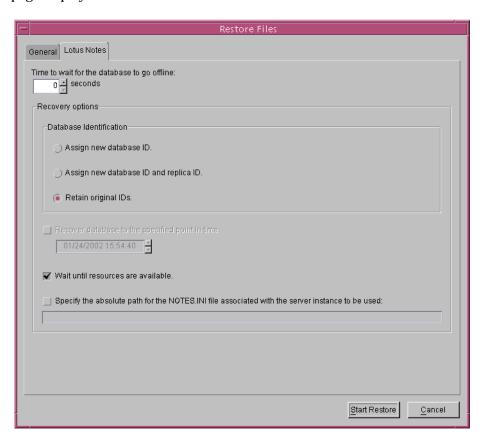

- **7.** Enter the following information as described below:
  - Time to wait for the database to go offline: This field allows the user to specify the number of seconds that the restore process will wait for a busy database. When a Lotus database is to be restored it needs to be taken offline. This will ensure that the database is not being accessed, close the database, and delete the database. If the database is being accessed it cannot be taken offline. If the database is still busy and not able to be taken offline after the specified wait time, the restore of that database will fail.
  - **Database Identification**: The user can assign a new database instance ID (DBIID), assign a new database instance ID (DBIID) and a new replica ID, or retain the original database instance ID (DBIID) and replica ID during the restore.
    - The replica ID is used to synchronize two or more databases that are being replicated in the Lotus Domino environment. The user may select to assign a new replica ID during a restore to prevent the other database(s) under replication from replicating over the restored database files.
  - Recover database to the specified point in time: If the user selects to assign a new database instance ID (DBIID), or assign a new database instance ID (DBIID) and a new replica ID, the user will have the option to recover the selected database(s) to a specific point in time.
    - The user will click the **Recover database to the specified point in time** checkbox to enable the date and time controls. The date and time can now be set for the restore process.
  - Wait until resources are available: Click this checkbox to wait for Lotus Domino Server Resources to become available before starting the restore process.
  - Specify the absolute path for the NOTES.INI file for the server instance: When restoring on a Domino partition server, the user can specify the absolute path for the NOTES.INI file associated with the particular server partition that will be used to perform the restore. The server partition specified will have an impact on how a database is restored (if logged) and which set of transaction logs will be used for recovery.

#### 8. Click on the **General** tab.

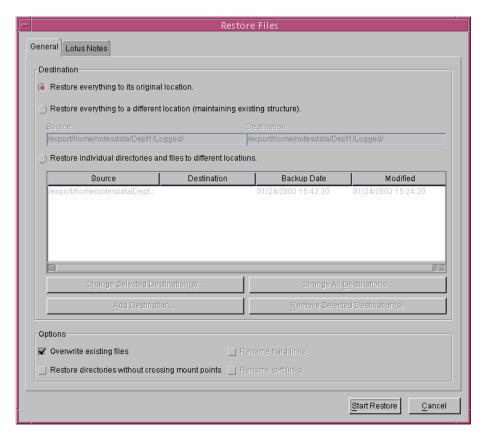

#### 9. Click Start Restore.

## **Lotus Domino Clustering**

Domino clustering technology can provide high availability, load balancing, and scalability for your Lotus Domino environment. Domino clustering uses event-driven replication to keep data in all Domino servers in the cluster in sync. Domino clustering is a type of "software" clustering. As such, Domino clustering provides failover of databases to an available Domino server. Domino clustering does not provide failover of the Domino server itself, as would be expected in a "hardware" clustering environment.

Up to six Domino servers within the same Notes domain may exist in a Domino cluster. A Domino server may be a member of a single Domino cluster; however, a Notes domain may have more than one Domino cluster.

### **Lotus Domino Clustering Components**

Several components work together to control a Domino cluster. These include the Cluster Manager, the Cluster Database Directory, the Cluster Database Directory Manager, and the Cluster Replicator.

The *Cluster Manager* runs on each server in a Domino cluster and monitors the state of the other Domino servers in the Domino cluster. The Cluster Manager performs the following tasks: 1) determines which Domino servers belong to the Domino cluster, 2) monitors for server availability and workload, 3) fails over database requests due to unavailability of a Domino clustered server, and 4) performs workload balancing.

The *Cluster Database Directory* (CLDBDIR.NSF) is replicated on every server in a Domino cluster. The Cluster Database Directory contains information such as file name, server, replica ID, cluster replication status, and out of service information for each database on each Domino server in the Domino cluster. The different cluster components use this information to perform their tasks.

The *Cluster Database Directory Manager* (CLDBDIR) task on each Domino server manages the Cluster Database Directory and keeps it up-to-date. The Cluster Database Directory Manager also monitors the status of each database to determine if they are out of service or pending delete.

The *Cluster Replicator* (CLREPL) task constantly synchronizes the database replicas in a Domino cluster. Because the Cluster Replicator is event-driven, rather than schedule-driven, as in traditional replication, changes that occur to a database in the Domino Cluster are immediately pushed to the other replicas in the Domino cluster. This ensures that each time a database is accessed they contain the most up-to-date data. The Cluster Replicator task will push changes only to those Domino servers in a Domino cluster. The traditional scheduled replication is used to replicate changes to and from Domino servers outside a Domino cluster.

Because Domino stores replication events in memory only, both the source and destination servers must be available for the replication to complete successfully. If a destination server is not available, the Cluster Replicator task on the source server will continue to store the replication events in memory until the destination server becomes available. If the source server shuts down before the replication completes, the replication events in memory will be lost. To prevent this loss of data, standard replication should be configured to perform immediate replication with all members of the Domino cluster whenever a Domino cluster server is restarted. It is also recommended that scheduled replication between Domino clustered servers be performed on a regular basis to help maintain database consistency for all members of the Domino cluster.

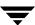

# Backing up a Lotus Domino Replicated or Clustered Environment

If using transaction logging, it is recommended that when configuring your Domino cluster environment:

- Archive style logging be enabled on the Domino server that will function as your backup server.
- ◆ Circular style logging be enabled on all other Domino servers in the Domino cluster.

By running circular style logging on the non-backup Domino servers, all the advantages of transaction logging such as data reliability and integrity and improved Domino server performance can be attained without having to manage (recycle) the archival-style transaction logs.

It is also recommended that such non-database Domino files such as the  ${\tt NOTES.INI}$ , user and server certificates ids, the CLUSTER.NCF file also be backed up as part of the standard backup.

# Restore/Recovery in a Lotus Domino Replicated or Clustered Environment

Because Domino clustering is a "software" clustering solution that relies on software replication to provide consistency of the databases across all members of the Domino cluster, the replica ID plays an important role in achieving the expected results when attempting to restore a Domino database from backup. Understanding how replication functions is vital to achieving the expected result. The following examples illustrate two possible restore/recovery scenarios.

### Example 1

The environment is a Lotus Domino Clustered environment with four Lotus Domino servers as members of the Domino cluster. Server A is identified as your backup server and is running archive style transaction logging. Servers B, C, and D are running circular style logging. To provide load balancing across all the Domino servers, replicas of all databases exist on all four servers in your Domino cluster. A successful full backup of all databases was completed earlier in the week. Successful incremental backups of the archival-style transaction logs are completed every four hours, with the last one completing 2 hours ago. At 2:30 pm, a user complains that the database ACME.NSF has become corrupted, while modifying the database on server C over the last 30 minutes. Unfortunately, because the environment is a Domino cluster environment, the corruption has been replicated to all four member servers. The user states that the database was in a consistent state when he began modifying the database.

#### ▼ To restore the database to a consistent state:

- 1. On server A, perform a point-in-time recovery of the database ACME.NSF. Select the database ACME.NSF from the last successful backup of the database (eg. the full backup completed successfully earlier in the week). Begin the restore.
- 2. On the Lotus Notes tab of the Restore Marked Files dialog box, select the Assign new database ID and replica ID option, select the Restore database(s) to date and time option, and specify today's date at 2:00 pm (the time the user started modifying the database) as the point-in-time for recovery.
- 3. After the restore/recovery is successful, a version of ACME . NSF recovered to today at 2:00 pm should exist on server. Verify the consistency of ACME . NSF on server A. If all is as expected, from server A create new replicas of ACME . NSF on servers B, C, and D. Cluster replication on a consistent version of ACME . NSF should now be functional on servers A, B, C, and D.

### Example 2

The environment is a Lotus Domino Clustered environment with three Lotus Domino servers as members of the Domino cluster. Server C is identified as your backup server and is running archive style transaction logging. Servers A and B are running circular style logging. To provide high availability and load balancing of mail, replicas of all mail databases between A-L exist on servers A and C and replicas of all mail databases between M-Z exist on servers B and C. A successful full backup of all databases was completed earlier in the week. Successful incremental backups of the archive style transaction logs are completed every four hours, with the last one completing 2 hours ago. A user complains that he has just realized that yesterday afternoon about 3:30 pm he deleted 30 mail messages from his mail database mander.nsf that should not have been deleted.

### ▼ To recover the accidentally deleted mail:

- 1. On server C, perform a point-in-time recovery of the database /mail/mander.nsf. Select the database /mail/mander.nsf from the last successful backup of the database (e.g., the full backup completed successfully earlier in the week). Begin the restore.
- 2. On the Lotus Notes tab of the Restore Marked Files dialog box, select the Assign new database ID and replica ID option, select the Restore database(s) to date and time option, and specify yesterday's date at 3:25 pm (the time just prior to when the user deleted the mail messages) as the point-in-time for recovery.

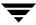

- 3. After the restore/recovery is successful, a version of /mail/mander.nsf recovered to yesterday at 3:25 pm and containing the deleted messages should exist on server C. Verify the existence of messages in /mail/mander.nsf on server C. If all is as expected, copy the accidentally deleted messages from /mail/mander.nsf on server C to the database on server B.
- **4.** After the copy, verify the existence of the messages in /mail/mander.nsf on server B. If all is as expected, from server B create a new replica of /mail/mander.nsf on server C. Cluster replication should now be functional for /mail/mander.nsf on servers B and C.

It is important to note in the example above that the **Assign new database ID** and **replica ID** option was chosen. If the **Assign new database ID** option had been chosen instead, the final results of the recovery would have been very different. As in the example above, the restore of the database /mail/mander.nsf functions the same, except the replica ID is not changed. The database would have then been recovered to the specified point-in-time. However, because the replica ID of the database /mail/mander.nsf on server C had not been changed as part of the restore, the replica ID of the database on server C still matches the replica ID of the database on server B. Therefore, all the changes to the database between the point-in-time the database was recovered to and the current time, including the deletion of the 30 mail messages, will eventually be replicated from the database on server B to the database on server C. The final result will be two identical copies of the database /mail/mander.nsf, one on server B and the other on server C, that are the same as when we started restoring the database /mail/mander.nsf on server C.

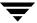

# **Troubleshooting NetBackup**

The NetBackup master server and client software offers a comprehensive set of debug logs for troubleshooting problems that may occur during NetBackup operations. Debug logs are covered in detail in the NetBackup Troubleshooting Guide for UNIX and the NetBackup Troubleshooting Guide for Windows.

If you are experiencing problems backing up or restoring databases or transaction logs, and the cause of the problem cannot be determined from standard NetBackup progress reports, you may enable NetBackup debug logs to aid in determining the cause of the problem. Debug logging is enabled by creating certain directories under the NetBackup Logs directory.

The following topics cover troubleshooting of NetBackup:

- Backup Operation Debug Logging
- ◆ Restore Operation Debug Logging
- ♦ Changing the Debug Level
- ♦ Viewing the Status of a NetBackup Operation

# **Backup Operation Debug Logging**

To turn on debug logging for backup operations, create the following directory:

/usr/openv/netbackup/logs/bpbkar

After creating this directory and performing a backup, debug logging information will be placed in the following file:

/usr/openv/netbackup/logs/bpbkar/mmddyy.log

### **Restore Operation Debug Logging**

To turn on debug logging for restore operations, create the following directory:

/usr/openv/netbackup/logs/tar

After creating this directory and performing a restore, debug logging information will be placed in the following file:

/usr/openv/netbackup/logs/tar/mmddyy.log

For details on the contents of these debug logs, refer to the *NetBackup Troubleshooting Guide* for *Windows* or the *NetBackup Troubleshooting Guide* for *UNIX*. After the cause of the problem has been determined, debug logging can be disabled by removing the previously created debug logging directories.

**Note** When debug logging is enabled, the files can become large. The same files are used by normal file backups.

## **Changing the Debug Level**

You can control the amount of information written to the debug log in the <code>/usr/openv/netbackup/logs/bpbkar</code> directory by changing the General debug level. The higher the value, the more information is logged. In everyday normal operations, the default value of 0 is sufficient. However, VERITAS technical support may ask you to set the value higher when a problem is being analyzed.

### **▼** To change the Debug Level

1. Enter the following line in the bp.conf file.

VERBOSE = 2

# Viewing the Status of a NetBackup Operation

NetBackup provides many standard status reports to verify the completion of backup and restore operations. In addition, users and the administrator can set up additional reports if a site requires them.

### **NetBackup Client Reports**

The administrator has access to operational progress reports through the NetBackup Administration Console. Reports may be generated for Backup Status, Client Backups, Problems, All Log Entries, Media Lists, Media Contents, Images on Media, Media Logs, Media Summary, and Media Written. These reports may be generated for a specific time frame, client, or master server. Refer to NetBackup System Administrator's Guide for UNIX or NetBackup System Administrator's Guide for Windows for details.

### **Progress Reports**

Progress reports on the client allow easy monitoring of user operations. When reports are created by the NetBackup client for each user-directed backup or restore operation, administrators can monitor these operations and detect any problems that may occur.

### **▼** To view the status of an operation

- 1. Click the **Task Progress** tab.
- 2. Click Update Task List.
- **3.** Click on the task for which you want to check the progress. The status of the operation is displayed in the lower pane.

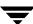

#### Status of restore operation

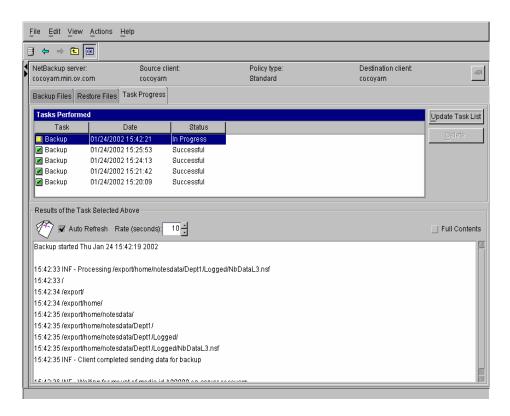

When the requested operation was successfully completed message appears, the NetBackup operation is finished. (See your *NetBackup User's Guide for UNIX* for further information on progress report and the meanings of the messages.)

# Index

| A |                                         | F   |                              |
|---|-----------------------------------------|-----|------------------------------|
|   | Activity logs See Debug logs.           |     | File                         |
|   | Activity Monitor                        |     | database 5                   |
|   | Java interface 49                       |     | list 30                      |
|   | Windows interface 50                    | _   |                              |
|   | Adding Schedules                        | G   | . 1                          |
|   | Windows interface 39                    |     | get_license_key 14, 18       |
|   | Automated backups 2                     | - 1 |                              |
| _ |                                         |     | Install                      |
| В |                                         |     | NetBackup client software 12 |
|   | Backup                                  |     | NetBackup server software 12 |
|   | automatic 2                             |     | install_dbext 14, 17, 19     |
|   | Backups                                 |     | Installation                 |
|   | automatic 7                             |     | local 18                     |
|   | manual See Manual backups.              |     | prerequisites 12             |
|   | user-directed 8                         |     | upgrade 16                   |
|   | bpplclients 15                          |     | upgrude 10                   |
| C |                                         | J   |                              |
|   | Client                                  |     | Java interface               |
|   | backup                                  |     | launching 23                 |
|   | automatic 2                             |     | jnbSA 23                     |
|   | install 12                              | L   |                              |
|   | operational reports 69                  |     | License key 14, 18           |
|   | restore                                 |     | Local installation 18        |
|   | remote 2                                |     | Log                          |
|   | troubleshooting 67                      |     | transaction 2                |
|   | Client list                             |     | Logs                         |
|   | Windows interface 43                    |     | debug 67                     |
|   | Configuration                           |     | directory 67                 |
|   | database debug level 68                 |     | transaction 10               |
|   | testing policies (Java interface) 48    |     |                              |
|   | testing policies (Windows interface) 49 | M   | M 11 1 70                    |
| _ |                                         |     | Manual backups 50            |
| D | D. I. 100                               |     | Master server                |
|   | Debug logs 67                           |     | jbp                          |
|   | for backup operations 67                |     | change for backup 53         |
|   | for restore operations 68               |     | Media                        |
|   |                                         |     | reports 69                   |

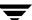

| Ν |                                      | S                        |                                   |
|---|--------------------------------------|--------------------------|-----------------------------------|
|   | NetBackup Administration Console     | Schedule properties 27   |                                   |
|   | UNIX 23                              | Schedules                |                                   |
|   | NetBackup policy                     | adding, Java interfac    | e 34                              |
|   | attributes 26                        | adding, Windows in       | terface 39                        |
|   | configuring 26                       | frequency 27             |                                   |
| Р |                                      | retention 28             |                                   |
| Г | Policies                             | Server install 12        |                                   |
|   |                                      | Server, NetBackup        |                                   |
|   | configuring 26                       | automated backups        | 2                                 |
|   | Progress reports 69, 70<br>client 69 | т .                      |                                   |
|   |                                      |                          | \ 40                              |
|   | Progress reports, client 69          | Testing (manual backup   |                                   |
| R |                                      | Testing policy configura | tion                              |
|   | Remote                               | Java interface 48        | 0                                 |
|   | restore 2                            | Windows interface 4      | 9                                 |
|   | Reports                              | Transaction log 2        |                                   |
|   | client 69                            | Transaction logs 10      |                                   |
|   | media 69                             | Troubleshooting          |                                   |
|   | operational 69                       | client 67                |                                   |
|   | progress 70                          | U                        |                                   |
|   | Restore                              | update_dbclients 15, 16  |                                   |
|   | remote 2                             | Upgrade installation 16  |                                   |
|   | Restores                             | W                        |                                   |
|   | user-directed 10                     | = = -                    | Windows interface<br>launching 25 |
|   | Retention period 28                  |                          |                                   |

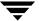